# **ÉLECTIONS PROFESSIONNELLES 2014**

## **ACCÉDER À SON COMPTE ÉLECTEUR**

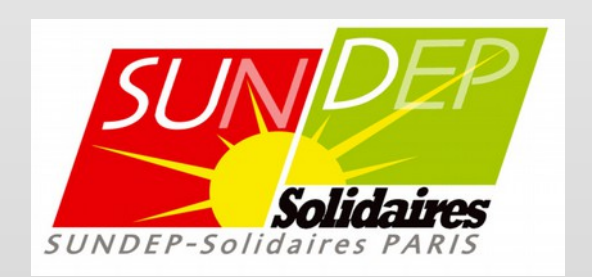

## **ACCÉDER À VOTRE COMPTE ÉLECTEUR**

### **POUR CONSULTER LA LISTE DES CANDIDATS ET LA PROFESSION DE FOI DU SUNDEP-Solidaires Paris**

**connectez-vous à votre compte électeur** 

**<https://vote2014.education.gouv.fr/>**

Cliquez sur « ACCÉDER » Puis saisissez : 1. Votre adresse professionnelle 2. Votre mot de passe électeur Cliquez sur « ENTRER »

#### Accès à votre espace électeur

Veuillez saisir votre adresse professionnelle et votre mot de passe électeur. Si vous n'avez pas défini ce mot de passe, veuillez créer votre compte électeur.

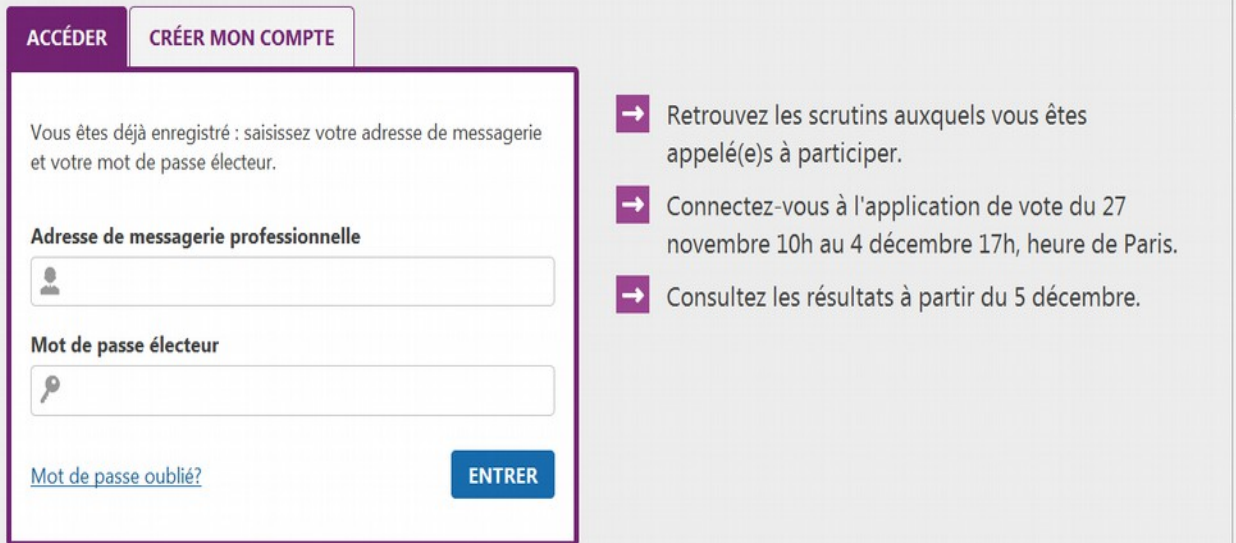

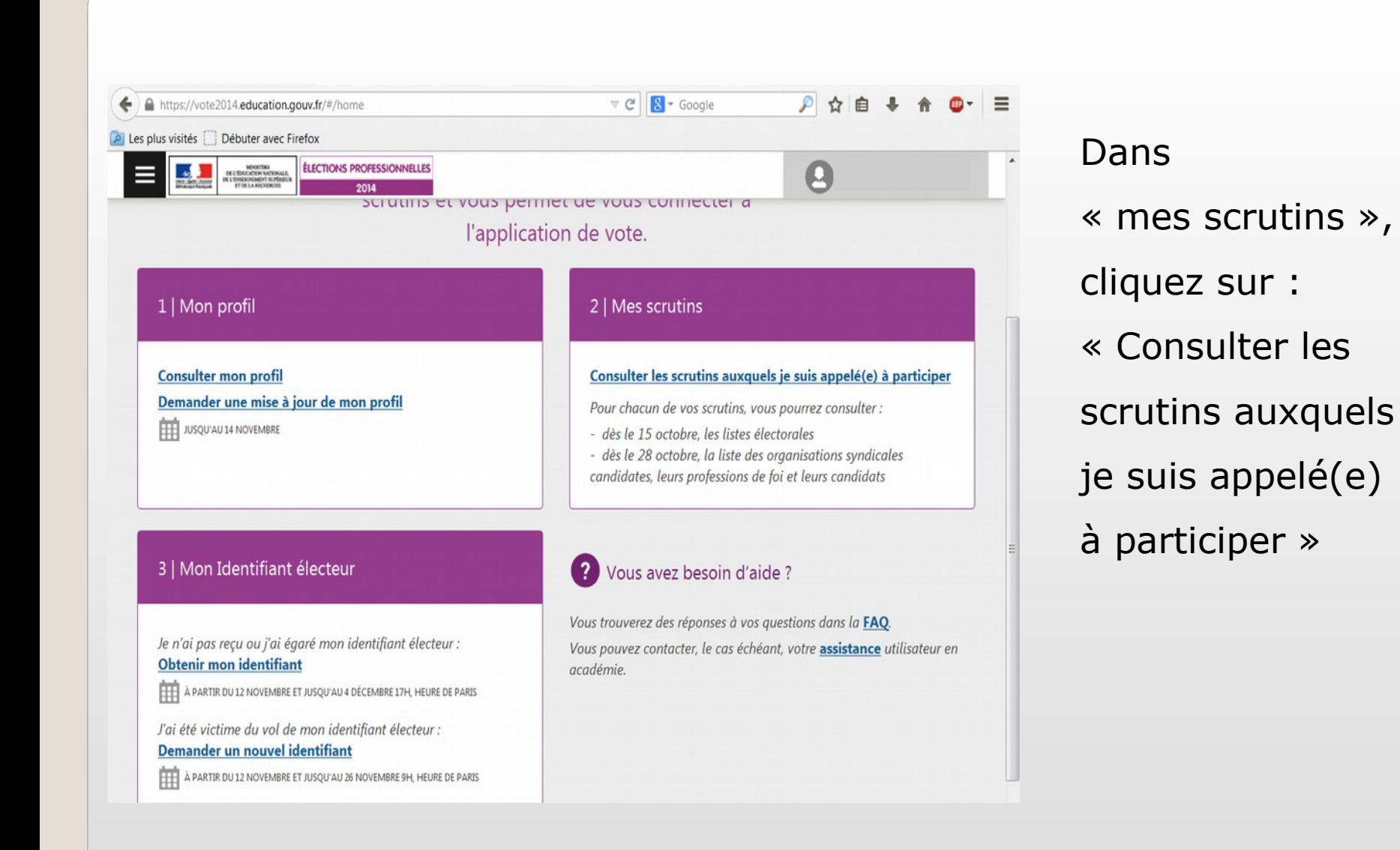

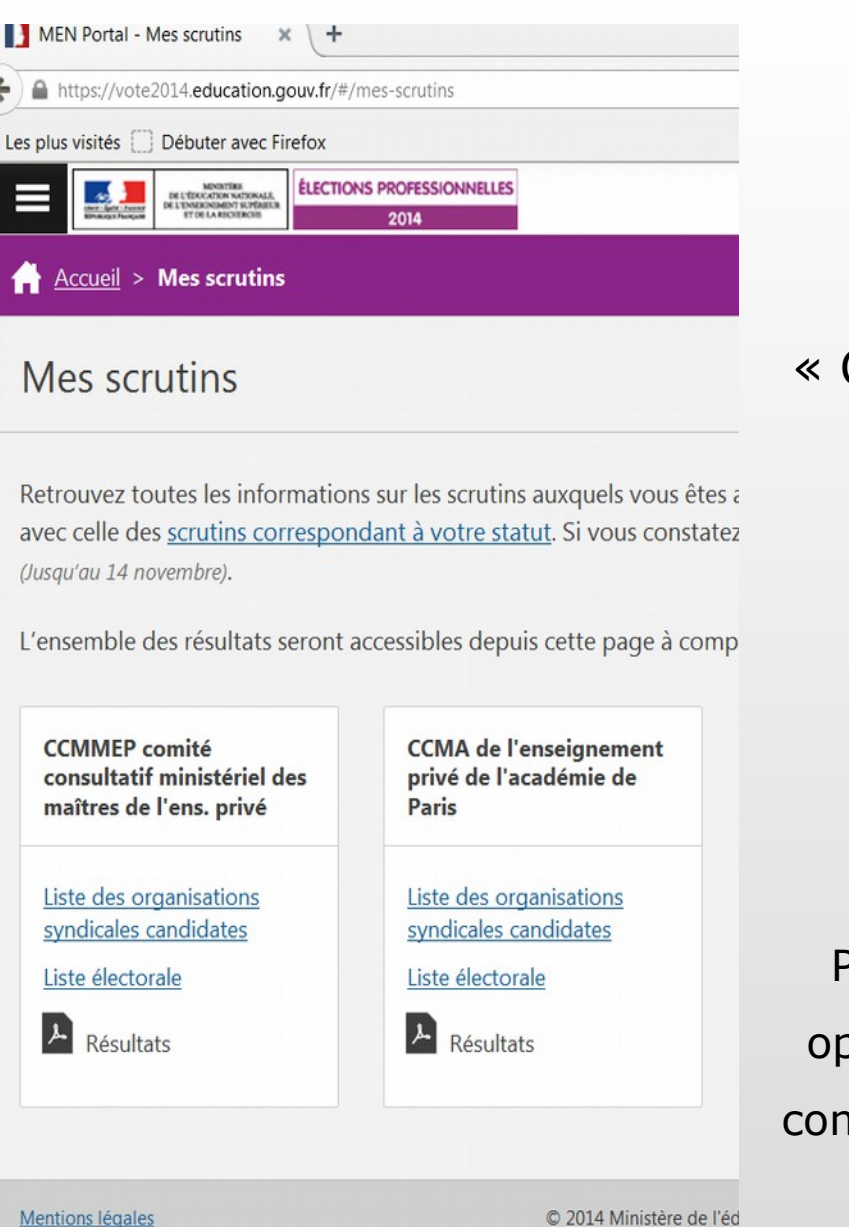

### **Il y a deux scrutins**

Dans la rubrique « CCMA de l'enseignement privé de l'académie de Paris », cliquez sur

> « listes des organisations candidates »

PS : vous pourrez refaire les mêmes opérations dans la rubrique « CCMMEP comité consultatif ministériel des maîtres de l'ens. privé »

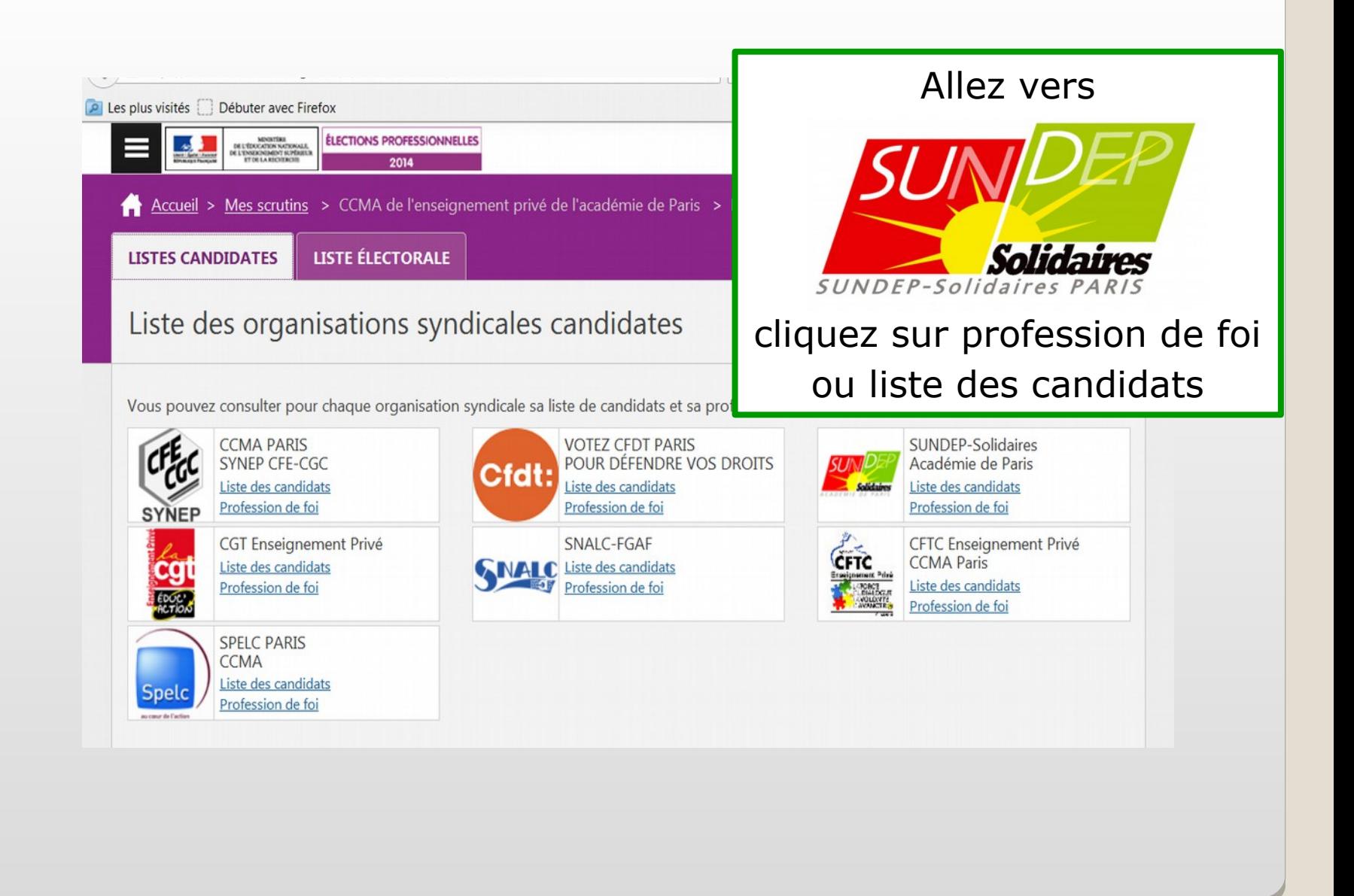

#### BONNE LECTURE

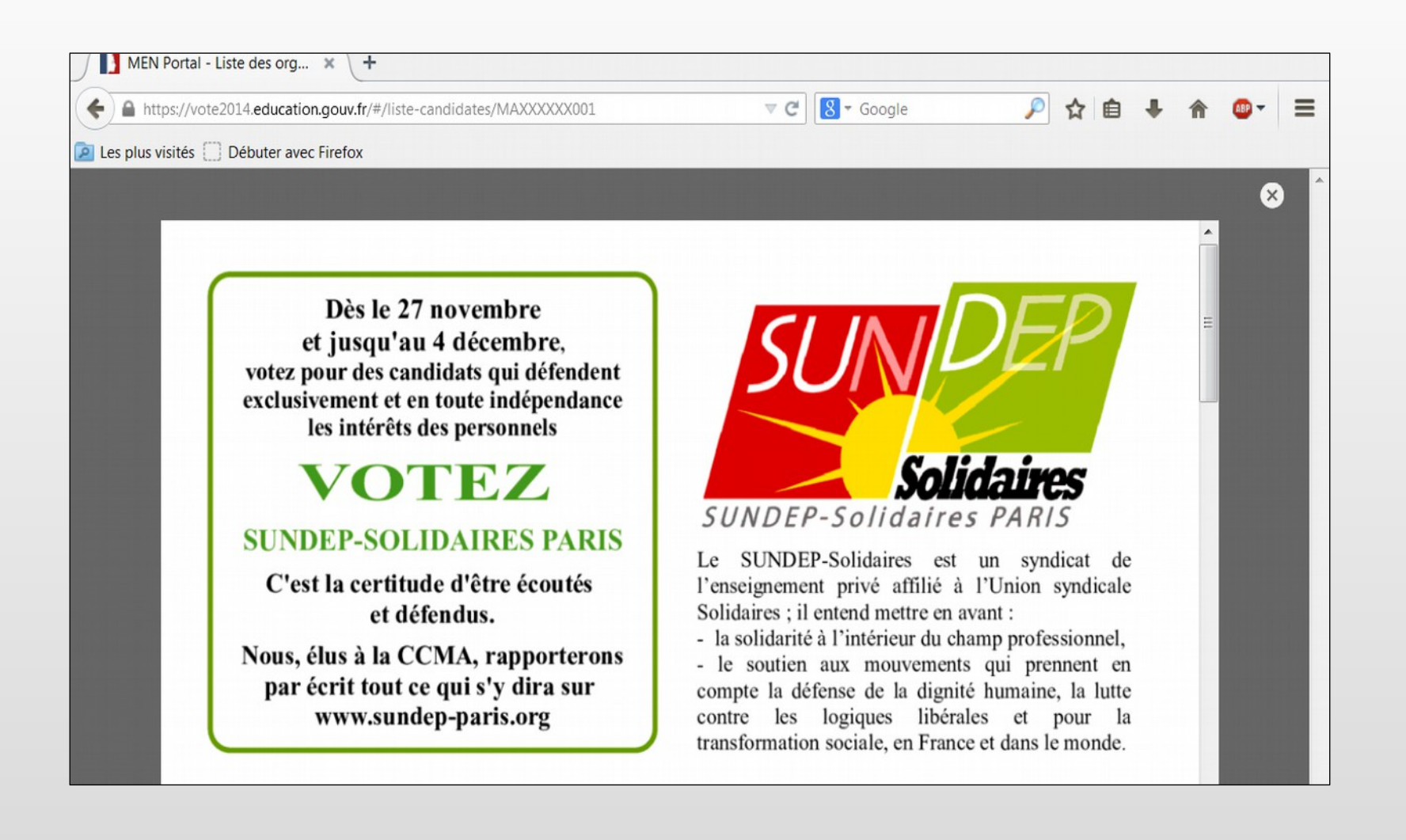